# Visual engineering

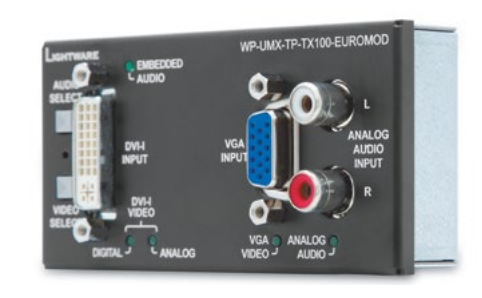

# **Quick Start Guide**

FP-UMX-TP-TX100-GB3, TX100-LEGRAND WP-UMX-TP-TX100-EU, TX100-EUROMOD, WP-UMX-TP-TX100-UK, TX100-US

#### Further information

The document is valid with the following firmware version: 1.1.3 The Product brief and further information of this appliance is available at www.lightware.eu. See the Downloads section on the website of the product.

#### Contact us

sales@lightware.eu +36 1 255 3800

## support@lightware.eu

+36 1 255 3810

Lightware Visual Engineering LLC. Peterdy 15, Budapest H-1071, Hungary

> Doc. ver.: 2.0 19200023

#### **Important safety instructions**

Please read and keep the information in the attached safety instructions supplied with the product before start using the device.

#### **Introduction**

WP-UMX-TP-TX100 and FP-UMX-TP-TX100 are all-round, universal video and audio extenders designed to handle digital video, analog video, and audio signals e.g. VGA, YPbPr, RGB, DVI and HDMI 1.3 with analog stereo or even 7.1 HDMI embedded audio. Analog signals are converted to digital formats and digital or digitized analog audio is embedded in the video stream. Video, audio and remote power are carried over two twisted pair cables. The transmitter handles HDCP encryption and has an HDCP enable/disable function.

However the external dimensions and the housing is different of each transmitter, the internal structure, the controls, connections and the functions are the same.

#### **Box contents**

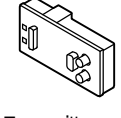

#### **Installation**

- 1. Connect the VIDEO Out and the DDC OUT to a TP-RX unit. (e.g.: HDMI-TP-RX100R). The device is automatically powered remotely by a properly configured RX device via the DDC line connection, make sure to power on the RX device.
- 2. Select an EDID if it is necessary as it is described in the Remote management section.
- 3. Connect the monitor or other sink devices to the output of the receiver device.
- 4. Connect the desired sources to the transmitter's input connectors.
- 5. Now the unit is ready to operate, do not forget to set up the RX device as well.

Transmitter unit **Mounting screws** \* Safety and warranty info, Quick Start Guide

#### **Select video source**

There are four operation modes available: DVI-I Digital input, DVI-I Analog input, VGA input and automatic selection. The VIDEO SELECT button switches between these 4 modes in a loop.

#### **Front panel LEDS**

#### **DVI-I DIGITAL/ANALOG or VGA VIDEO LED**

BLINKING: waiting for signal on the selected input

#### **DVI-I DIGITAL and VGA VIDEO LED**

BLINKING (alternately): waiting for signal in auto-select mode

- **VIDEO LED**
- ON: signal present
- ON (and another one is blinking): signal present and auto-select mode active

The automatic selection mode checks DVI-I DIGITAL and VGA VIDEO signals continuously.

#### **Remote management**

Several functions of the transmitter are available only remotely via an RS‑232 pass through compatible RX device (e.g.: HDMI-TP-RX100R), which is connected to a computer or controller device by a female-female straight-through cable. The transmitter can be listed by the Lightware Device **The Light Constant** Controller software by clicking on the Query button of the corresponding serial port.

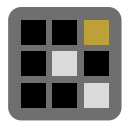

#### **Input and Output settings**

The settings are available on the I/O Parameters tab by clicking on the 'inputs' or 'Ouput'. There are several settings available. These setting are stored in non-volatile memory.

HDCP capability can be disabled in the WP-UMX-TP-TX100R. If the content is not copyrighted the source can be forced to output non-encrypted signal. To ensure nonencrypted signal from the source, go to input settings and remove the mark next to the 'HDCP enable' label.

*\* Only for WP-UMX-TP-TX100-EU (2 pcs.), TX100-UK (2 pcs.) and TX100-US (4 pcs.) models.*

#### **Front and rear views**

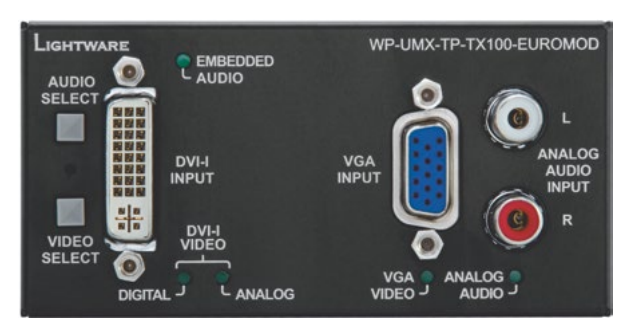

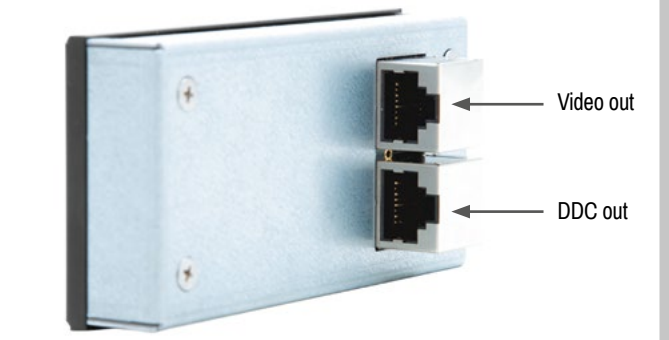

### **Button Lock**

The buttons can be locked by pressing the VIDEO and AUDIO SELECT buttons at the same time. Mode switching is indicated by slow blinking of all LEDs, invalid input is by fast blinking.

## **Select audio source**

Press the AUDIO SELECT button, to switch between ANALOG / EMBEDDED AUDIO.

In auto-select mode the audio channels are selected by default based on video detection: DVI-I DIGITAL signal detection connects the HDMI embedded audio, VGA VIDEO detection connects the analog stereo input.

#### **Resetting the device**

There is a tiny RESET button available between AUDIO and VIDEO SELECT buttons. After reset or normal startup the device checks all LEDs for ~1 second and then displays the currently installed firmware version by blinking the DVI-I DIGITAL, DVI-I ANALOG and VGA VIDEO LEDs.

#### **Factory resetting the device**

Factory reset restores the input and output settings; the emulated and user EDIDs and the enabled state of HDCP capability.

Press the RESET button once, whilst holding the VIDEO SELECT button till the device reboots itself (4-5 seconds) and starts to display the firmware version for the second time.

#### **Standalone application**

warranty info

Safety and

Quick Start Guide

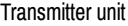

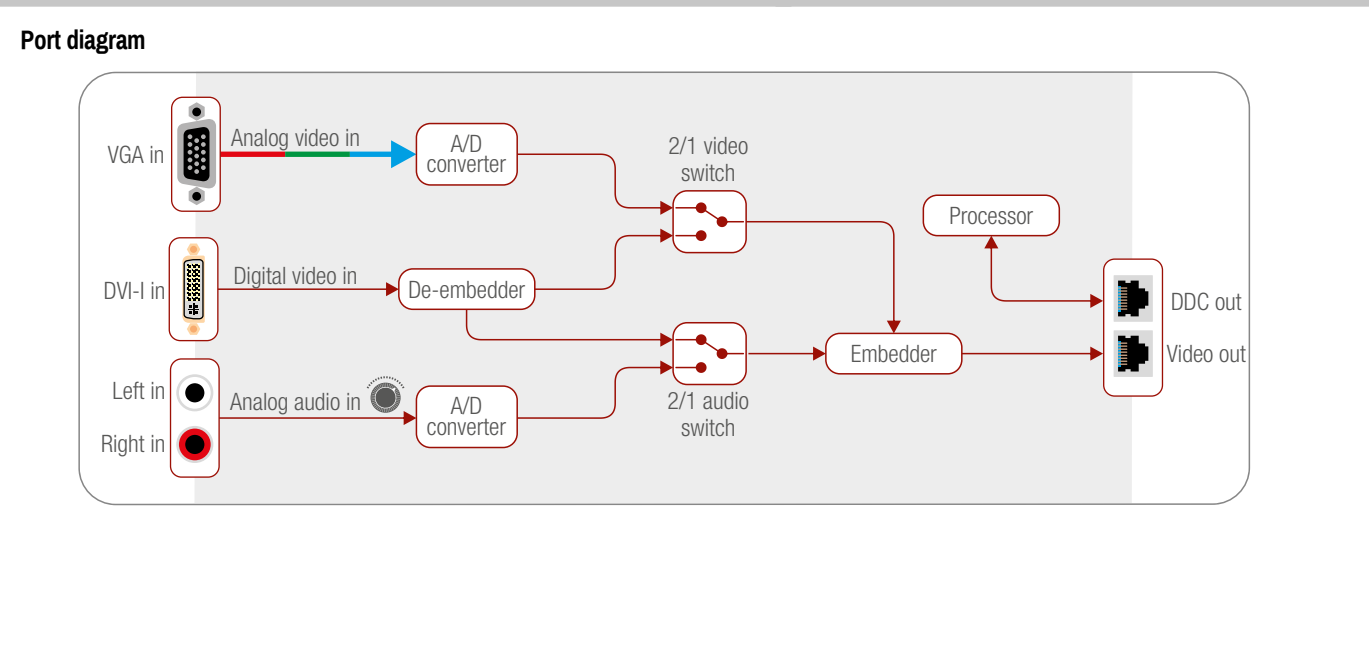

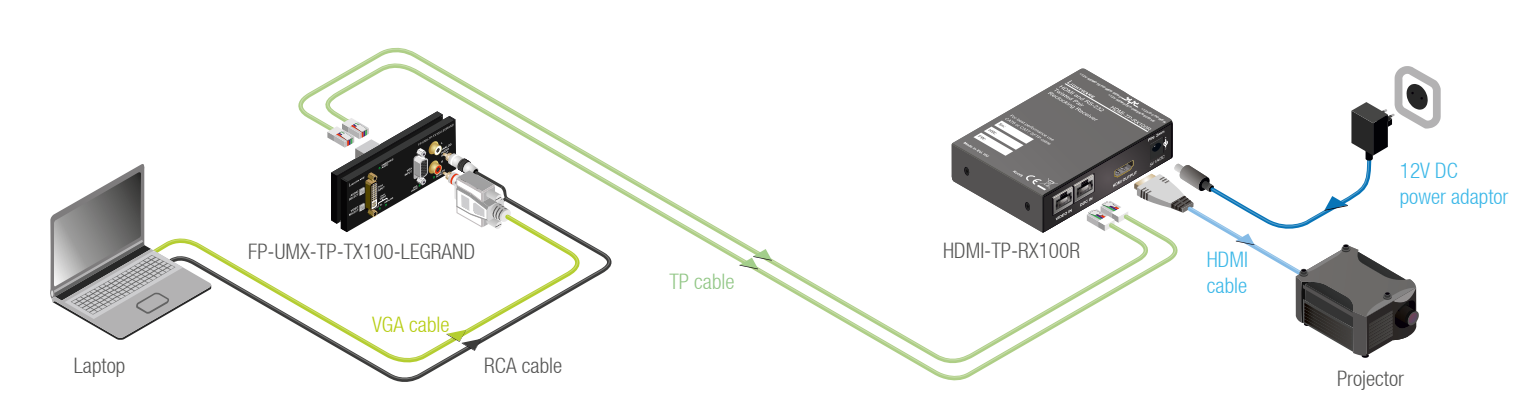